## **Identifying Route Names**

When you are developing an app you may need to know the route name in order to assign blocks to it. We have something called **Techie Mode** and when this is enabled it will display a little box at the bottom of the site of each page with the current routes name.

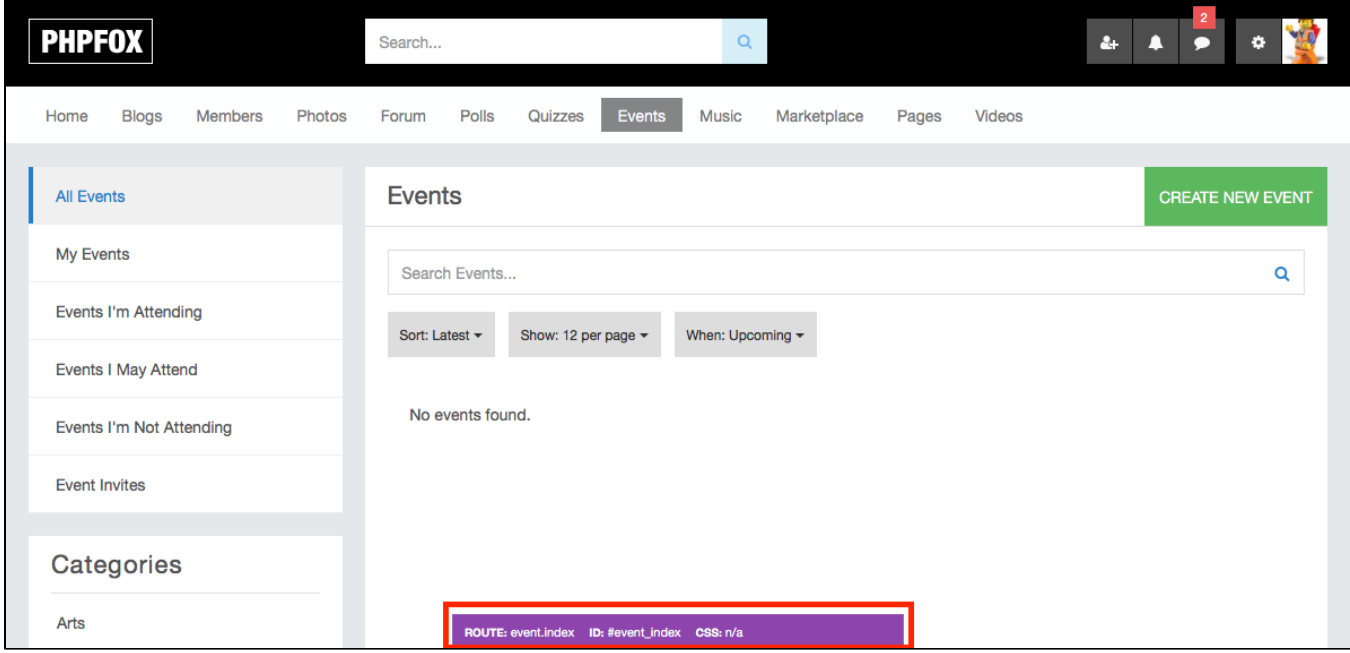

## Enabling Techie Mode

To enable techie mode, you need to create a file called **debug.sett.php** and place it in the folder **PF.Base/file/settings/** (if it does not exist already). We then need to add the techie constant in the file

```
<?php
define('PHPFOX_IS_TECHIE', true);
```